## **WLAN**‐**Konfiguration "eduroam" unter Android**

Für eine Vereinfachung der Konfiguration empfehlen wir das Installationstool von [cat.eduroam.org.](https://cat.eduroam.org/?idp=5298) Dafür ist die App "Eduroam CAT" bis Android 7 oder "geteduroam" ab Android 8 aus dem Google-Playstore erforderlich. Bevor die App gestartet wird, muss eine ggf. vorhandene eduroam-WLAN-Konfiguration gelöscht werden. Die App benötigt weiterhin die Standortfreigabe.

## **Manuelle Installation:**

Bei bestehender Internetverbindung (funktioniert auch aus dem Netz WLAN-BUW) das Wurzelzertifikat:

## **[T-TeleSec GlobalRoot Class 2](https://www.uni-weimar.de/fileadmin/user/uni/zentrale_einrichtungen/scc/wlan/T-Telesec-GlobalRoot-Class-2.crt)**

herunterladen und als WLAN, nicht als VPN-Zertifikat speichern!

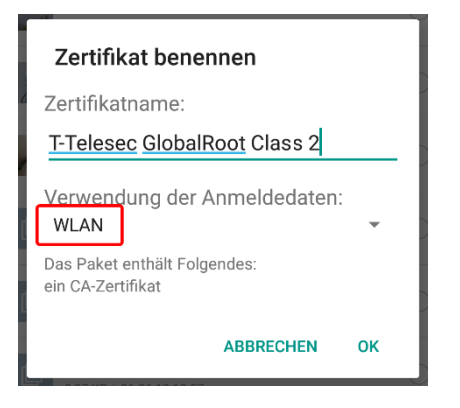

Danach das WLAN konfigurieren, ggf. dabei "Erweiterte Einstellungen" aktivieren:

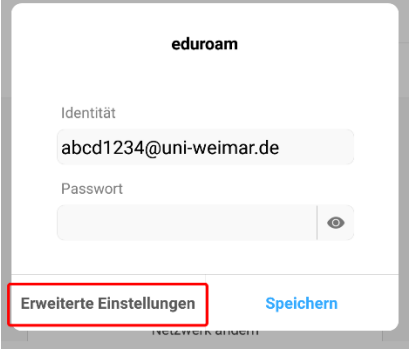

- - SSID: **eduroam**
	- Sicherheit: **802.1x EAP**
- EAP-Methode: **PEAP**
	- Phase-2-Auth: **MSCHAPv2**
- CA-Zertifikat: das vorher heruntergeladene Zertifikat **[T-TeleSec GlobalRoot Class 2](https://www.uni-weimar.de/fileadmin/user/uni/zentrale_einrichtungen/scc/wlan/T-Telesec-GlobalRoot-Class-2.crt)**

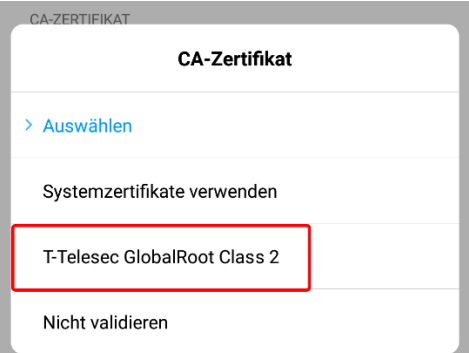

- Identität: **abcd1234@uni-weimar.de** ( abcd1234 ist das **Login\_Kennzeichen**, **NICHT** die EMail-Adresse )
	-
	- Anonyme Identität: **eduroam@uni-weimar.de**
- Passwort: **\*\*\*\*\*\*\*\***

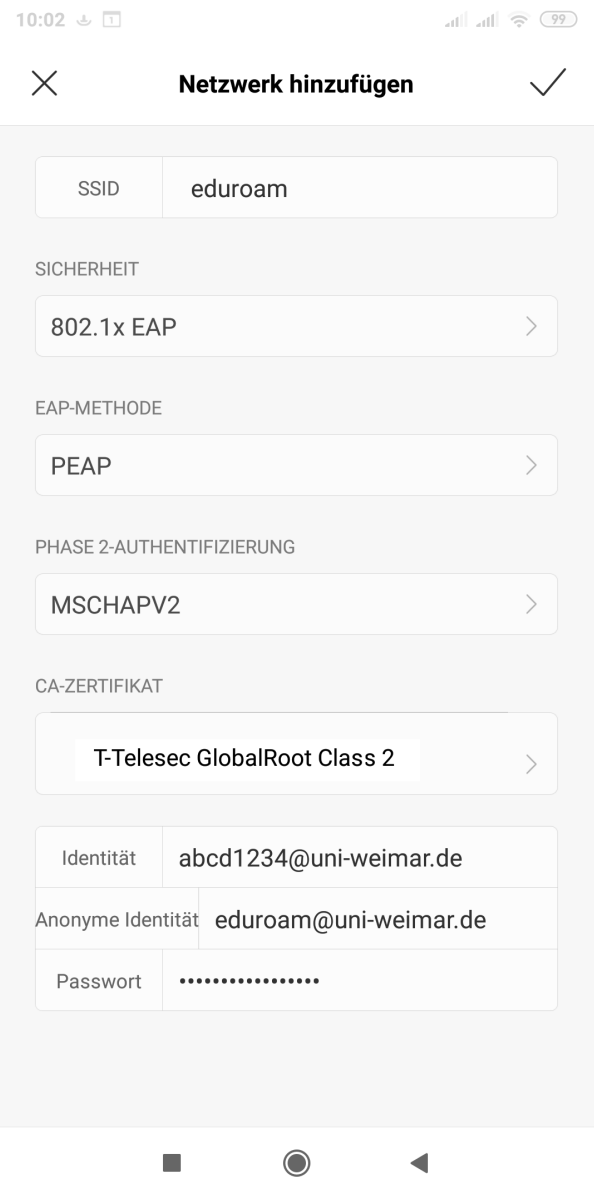